# **Hosting Meetings in Zoom**

#### Video Tutorial on hosting meetings using the zoom website:

https://support.zoom.us/hc/en-us/articles/201362413-Scheduling-meetings

You can use the Zoom app on downloaded on your computer or on the internet at <a href="www.Zoom.us">www.Zoom.us</a> You can also download the Zoom app on most smartphones.

New Meeting ~

#### This is a guide for hosting meetings using the app on your desktop:

- Download the app by visiting: https://zoom.us/download
- Open your Zoom app on your desktop and click Sign In.

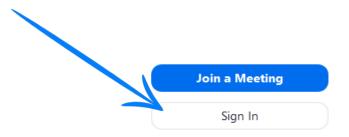

- Log in using the E-mail and password that you have created, with Google (Gmail), or Facebook.
- 4. Click the orange button to start a meeting.

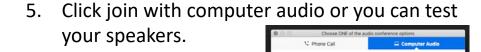

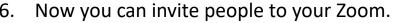

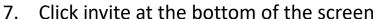

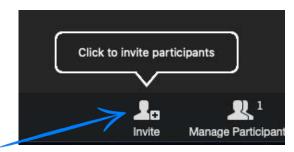

- 8. There are 2 ways to invite people to your Zoom.
  - You can enter their email address and this will send them an email to join.
  - You can also click copy URL and text this to the person by pasting into a text.

# **Joining Meetings in Zoom**

Video Tutorial: https://support.zoom.us/hc/en-us/articles/201362193-Joining-a-Meeting

### To join from your computer

- Receive the email or text invitation from the host. 1.
- Click on the link under "Join Zoom Meeting" 2. Join Zoom Meeting https://zoom.us/j/935599422?pwd=eVBuQlNlYnBkckpYbWt5Q1VmWit1Zz09

A page like this will open. Select open "zoom.us" 3.

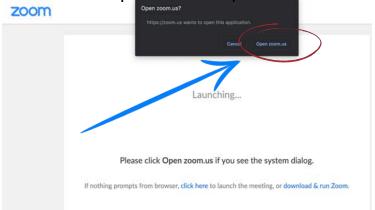

If you cannot join via computer or do not have 1. speakers, you can dial in by phone

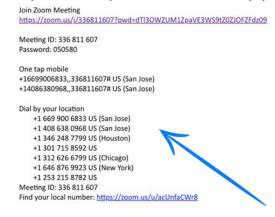

#### To join from your phone

- Receive the email or text invitation from the host.
- Click on the link 2.

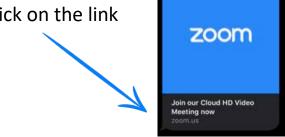

Click "Join with Video" or 3. "Join without Video"

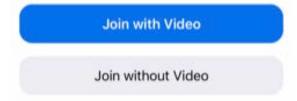

To hear others please join audio 4.

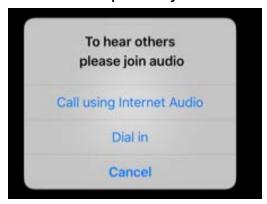

Start talking with friends! 5.